# <span id="page-0-0"></span>ATLAS Event Displays

Michael Bender

### ETP Bachelor Vorbereitungskurs SS 17 LS Schaile

25. April 2017

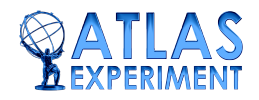

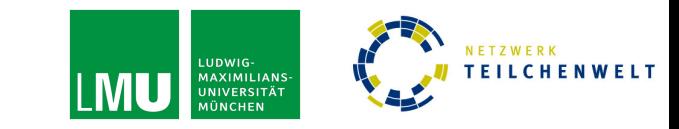

### Der LHC

### Der Large Hadron Collider - LHC

- beschleunigt Protonen auf (bis zu) 7 TeV
- 27 km langer Tunnel 100 m unter der Erde
- e einer der kältesten Orte des Universums
- Kostenpunkt: ca. 5 Milliarden Euro

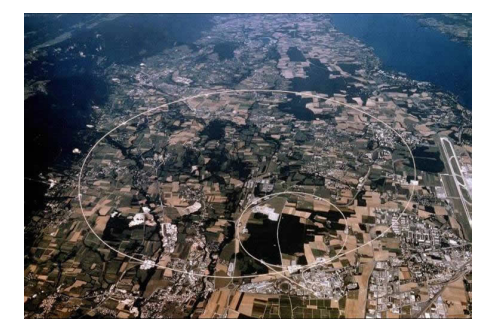

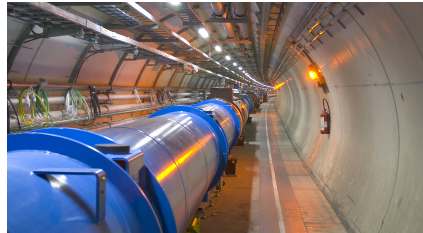

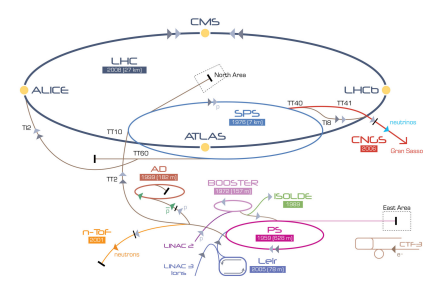

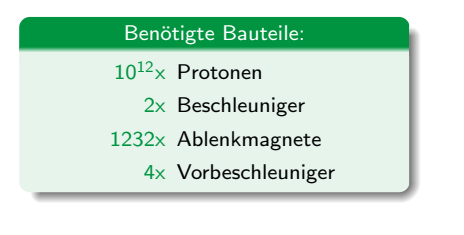

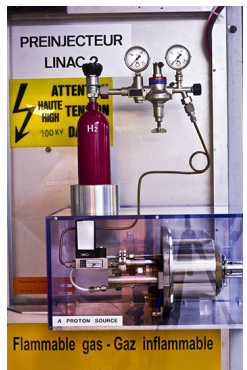

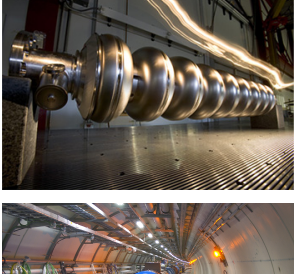

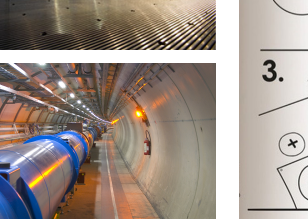

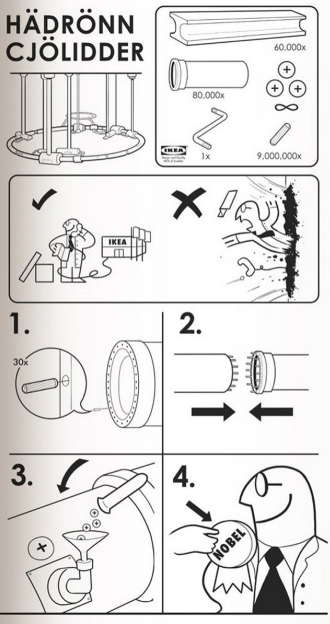

## Die vier (großen) Experimente am LHC

- ALICE: spezialisiert auf Blei-Blei Kollisionen
- ATLAS: Standardmodell und neue Entdeckungen
- CMS: Standardmodell und neue Entdeckungen
- LHCb: interessiert an bottom-Quarks

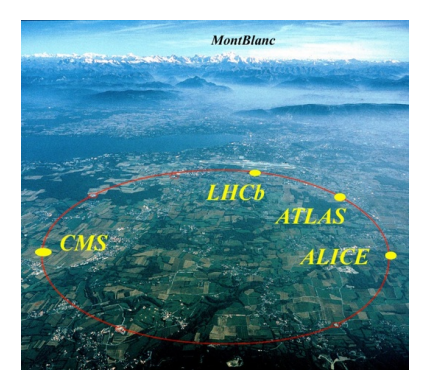

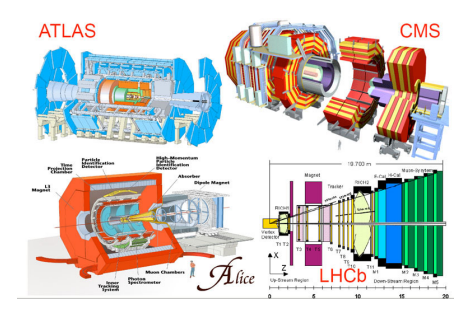

#### Der ATLAS Detektor

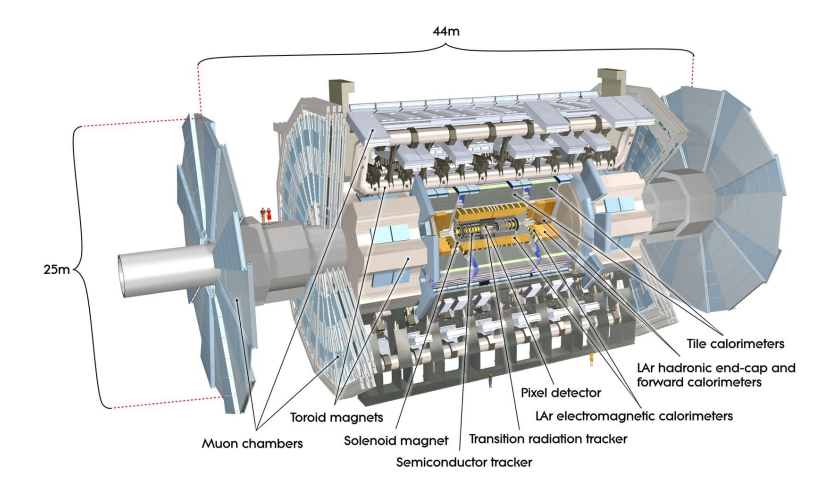

#### ATLAS besteht aus drei Teilen

- 1) der Spurkammer
- 2) dem Kalorimeter
- 3) den Muonkammern

## Der Innere Detektor (Spurkammer)

- mehrere Schichten von Siliziumdetektoren (+TRT)
- vermesssen die Spuren von geladenen Teilchen
- in einem Magnetfeld
	- ⇒ Bestimmung der Teilchenimpulse (Lorentzkraft)

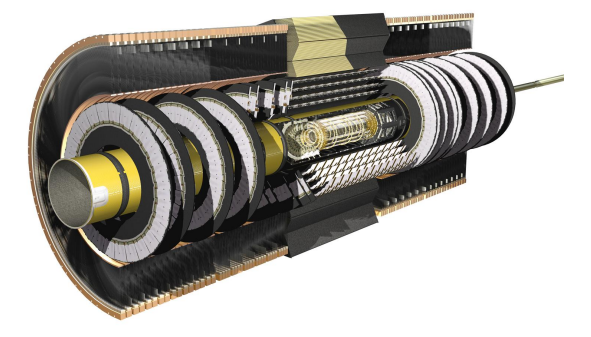

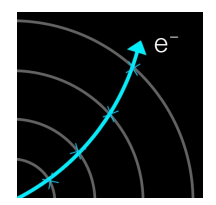

## Das Kalorimeter

misst die Energie von Teilchen

an Hand des entstehenden Teilchenschauers

- besteht aus zwei Teilen:
	- 1) das elektromagnetische Kalorimeter
	- 2) das hadronische Kalorimeter

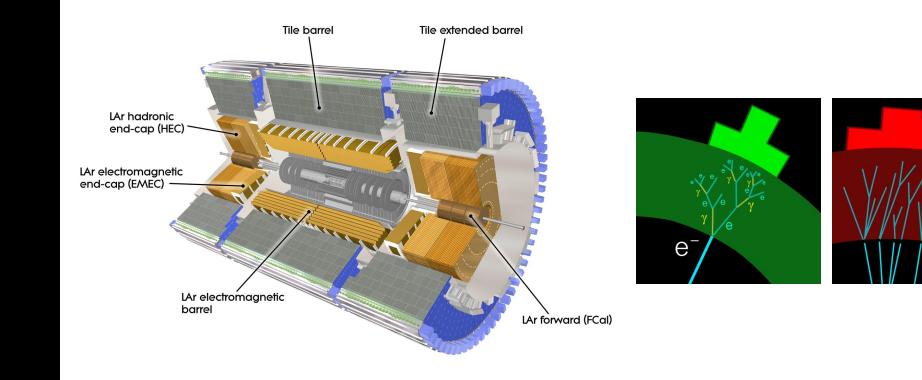

hadrons

### Die Muonkammern

- Muonen sind schwer im Kalorimeter zu messen
- **•** misst Impulse und Energien
- (auch) innerhalb eines Magnetfelds

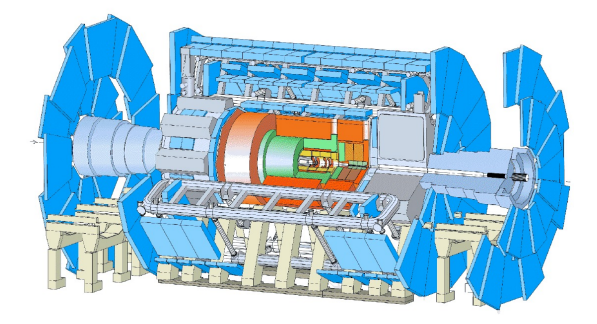

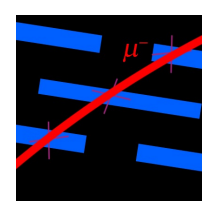

#### Wie sehen also verschiedene Teilchen im Detektor aus?

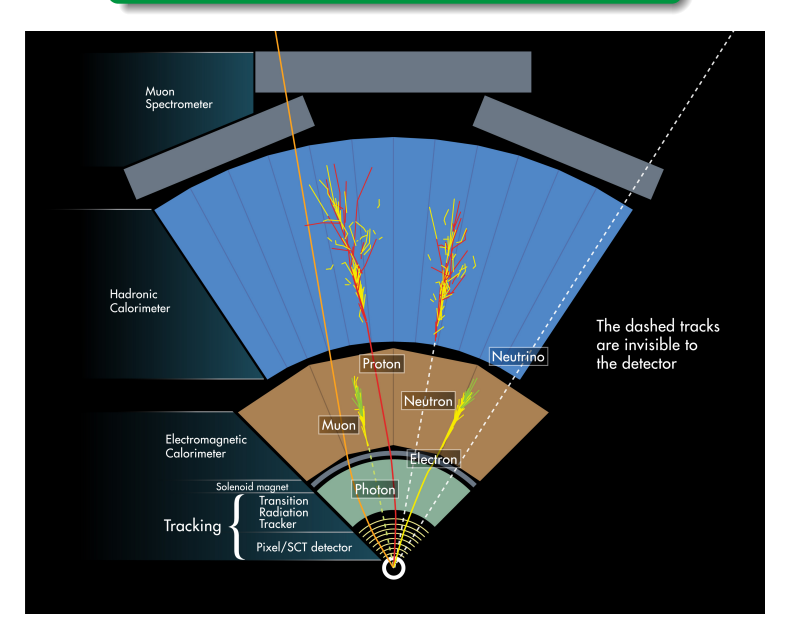

### OK, wie sieht dann eine Proton-Proton Kollision aus?

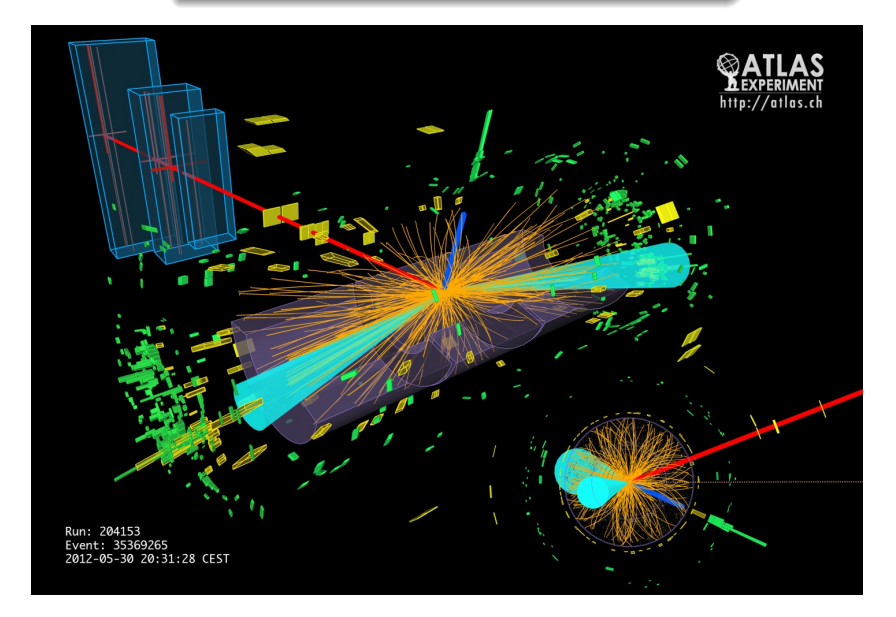

#### ATLAS V: Wie sieht ein pp Ereignis aus

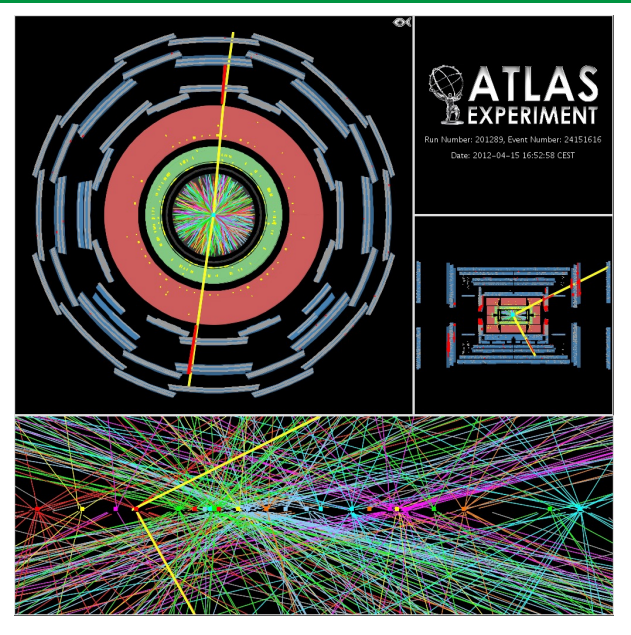

Ach ja, es passieren mehrere Kollisionen gleichzeitig :P

## Jetzt beschäftigen wir uns mit dem Z-Boson

## Das Z-Boson

- Austauschteilchen der schwachen Wechselwirkung
- · Nachweis: CERN 1983
- Elektrische Ladung: 0
- Masse:  $91.2 \text{ GeV}/c^2$
- Mittlere Lebensdauer: ≈ 3 · 10−<sup>25</sup> s
- zerfällt sowohl in Quarks als auch Leptonen

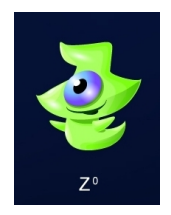

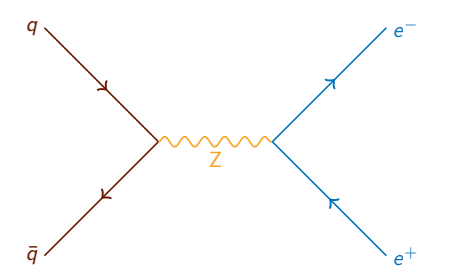

Z-Boson Zerfall

## Das Z-Boson zerfällt in:

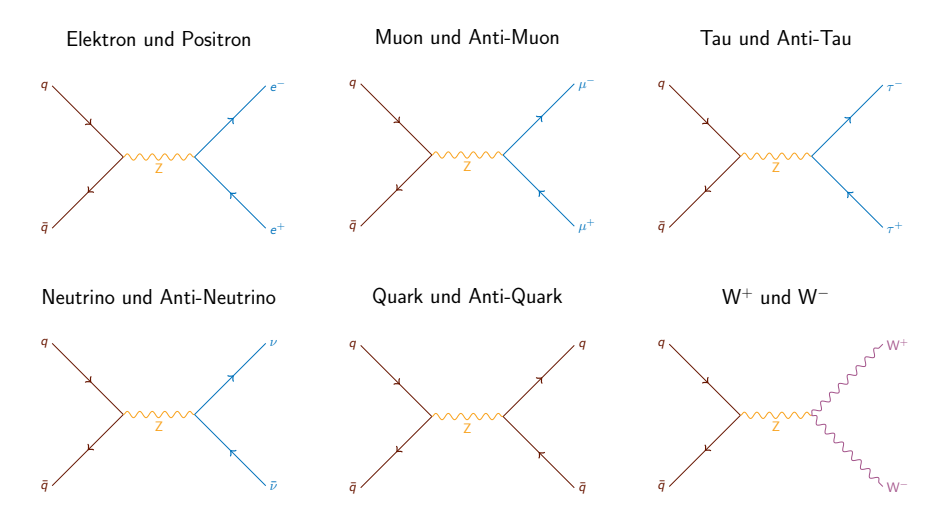

Welche dieser Zerfälle sind mit ATLAS am 'einfachsten' zu messen?

#### Z-Boson Zerfall

# Das Z-Boson zerfällt in:

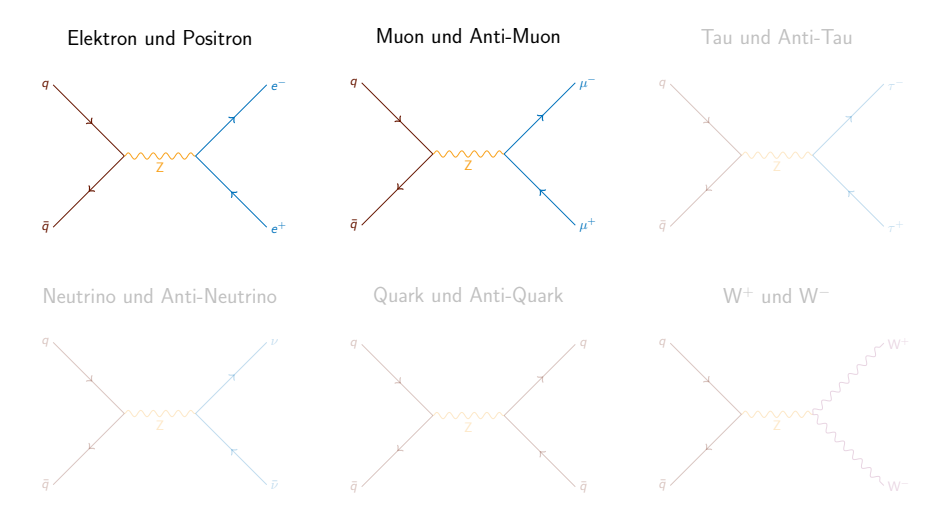

## Das Hypatia Event-Display

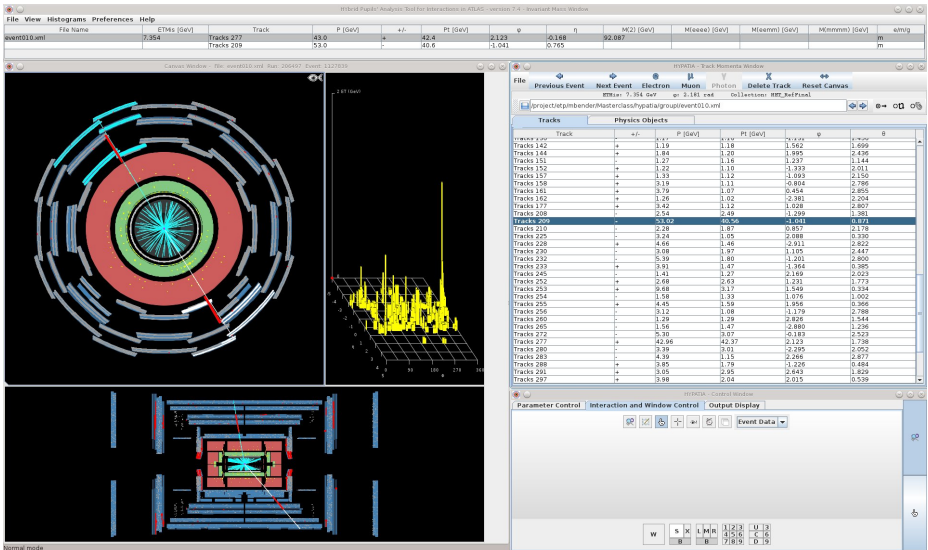

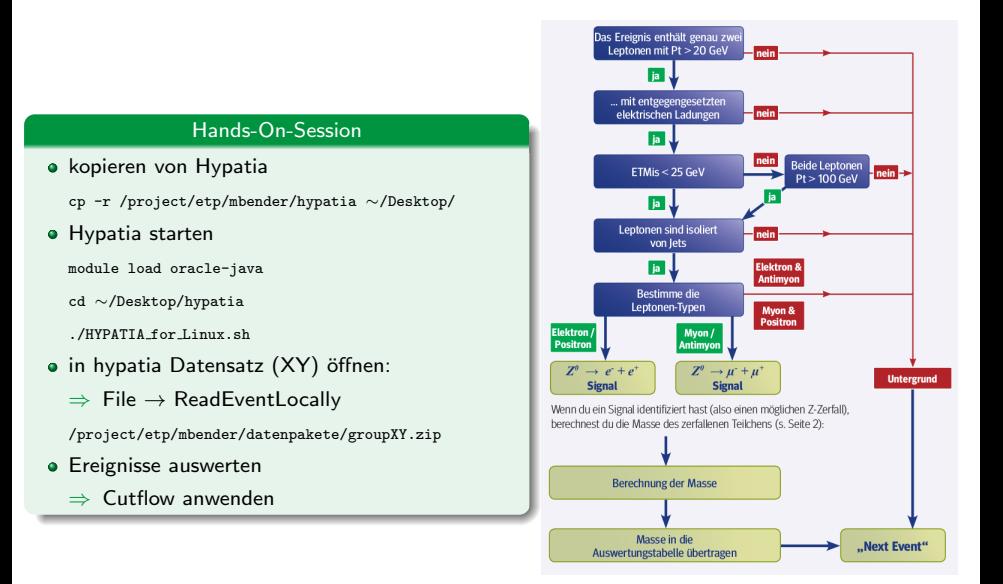

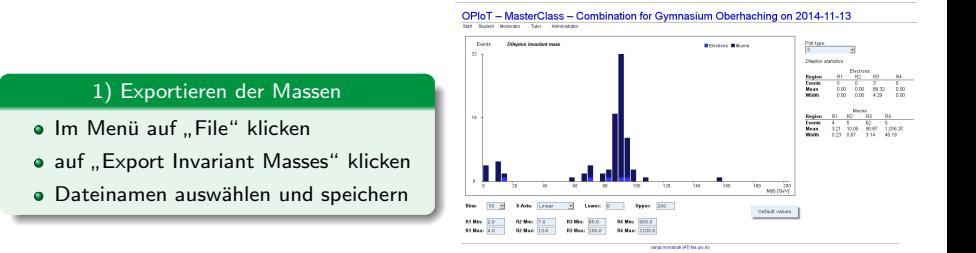

## 2) Datei hochladen

- auf<http://cernmasterclass.uio.no> gehen
- "OPlot" auswählen<br>.
- auf "Student" klicken
- Username: "ippog" / Password: "imc"
- LMU-SS16, Gruppe 1 und Buchstaben auswählen
- mit "Browse" und "Submit" eure Datei hochladen

Und wie sieht das bei ATLAS aus?

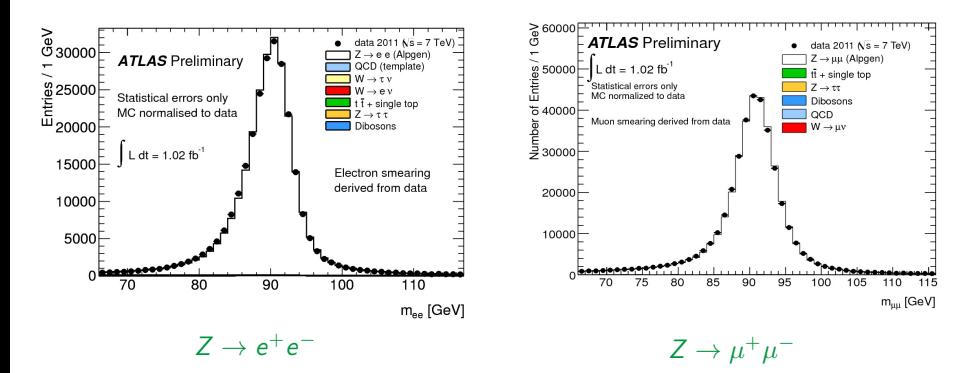

Der aktuell gemessene Wert ist

\n
$$
m_Z = 91.1876 \pm 0.0021 \, \text{GeV}/c^2
$$